# **5 commands to check memory usage on Linux**

## **Memory Usage**

On linux, there are commands for almost everything, because the gui might not be always available. When working on servers only shell access is available and everything has to be done from these commands. So today we shall be checking the commands that can be used to check memory usage on a linux system. Memory include RAM and swap.

It is often important to check memory usage and memory used per process on servers so that resources do not fall short and users are able to access the server. For example a website. If you are running a webserver, then th server must have enough memory to serve the visitors to the site. If not, the site would become very slow or even go down when there is a traffic spike, simply because memory would fall short. Its just like what happens on your desktop PC.

## **free command**

The free command is the most simple and easy to use command to check memory usage on linux. Here is a quick example

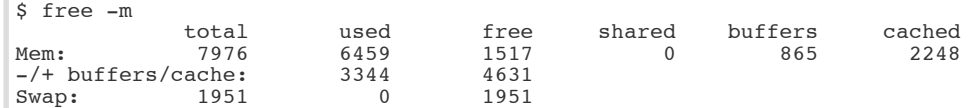

The m option displays all data in MBs. The total os 7976 MB is the total amount of RAM installed on the system, that is 8GB. The used column shows the amount of RAM that has been used by linux, in this case around 6.4 GB. The output is pretty self explanatory. The catch over here is the cached and buffers column. The second line tells that 4.6 GB is free. This is the free memory in first line added with the buffers and cached amount of memory.

Linux has the habit of caching lots of things for faster performance, so that memory can be freed and used if needed.

The last line is the swap memory, which in this case is lying entirely free.

### **/proc/meminfo**

The next way to check memory usage is to read the /proc/meminfo file. Know that the /proc file system does not contain real files. They are rather virtual files that contain dynamic information about the kernel and the sys

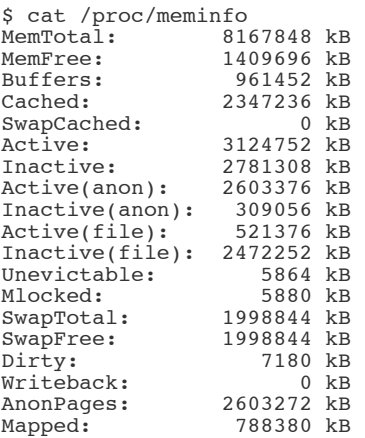

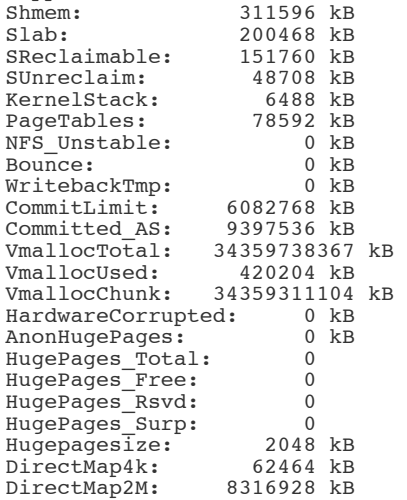

Check the values of MemTotal, MemFree, Buffers, Cached, SwapTotal, SwapFree.

They indicate same values of memory usage as the free command.

### **vmstat**

The vmstat command with the s option, lays out the memory usage statistics much like the proc command. Here is an example

\$ vmstat -s 8167848 K total memory 7449376 K used memory 3423872 K active memory 3140312 K inactive memory 718472 K free memory 1154464 K buffer memory 2422876 K swap cache 1998844 K total swap 0 K used swap 1998844 K free swap 392650 non-nice user cpu ticks 8073 nice user cpu ticks 83959 system cpu ticks 10448341 idle cpu ticks 91904 IO-wait cpu ticks 0 IRQ cpu ticks 2189 softirq cpu ticks 0 stolen cpu ticks 2042603 pages paged in 2614057 pages paged out 0 pages swapped in 0 pages swapped out 42301605 interrupts 94581566 CPU context switches 1382755972 boot time 8567 forks \$

The top few lines indicate total memory, free memory etc and so on.

The top command is generally used to check memory and cpu usage per process. However it also reports total memory usage and can be used to monitor the total RAM usage. The header on output has the required

information. Here is a sample output

```
top - 15:20:30 up 6:57, 5 users, load average: 0.64, 0.44, 0.33
Tasks: 265 total, 1 running, 263 sleeping, 0 stopped, 1 zombie
%Cpu(s): 7.8 us, 2.4 sy, 0.0 ni, 88.9 id, 0.9 wa, 0.0 hi, 0.0 si, 0.0 st
KiB Mem: 8167848 total, 6642360 used, 1525488 free, 1026876 buffers<br>KiB Swap: 1998844 total, 0 used, 1998844 free, 2138148 cached
KiB Swap: 1998844 total, 0 used, 1998844 free, 2138148 cached
 PID USER PR NI VIRT RES SHR S %CPU %MEM TIME+ COMMAND 
 2986 enlighte 20 0 584m 42m 26m S 14.3 0.5 0:44.27 yakuake 
 1305 root 20 0 448m 68m 39m S 5.0 0.9 3:33.98 Xorg 
 7701 enlighte 20 0 424m 17m 10m S 4.0 0.2 0:00.12 kio_thumbnail
```
Check the KiB Mem and KiB Swap lines on the header. They indicate total, used and free amounts of the memory. The buffer and cache information is present here too, like the free command.

#### **htop**

Similar to the top command, the htop command also shows memory usage along with various other details.

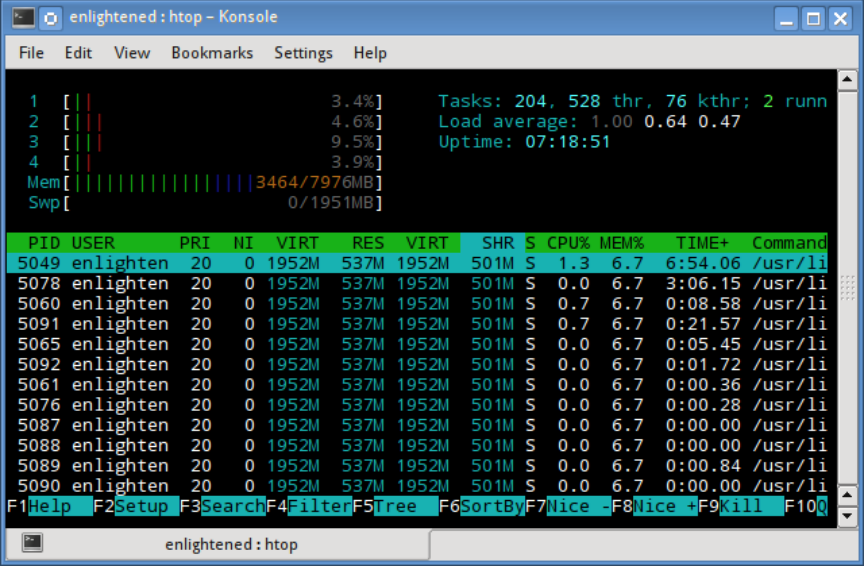

The header on top shows cpu usage along with RAM and swap usage with the corresponding figures.

## **RAM Information**

To find out hardware information about the installed RAM, use the demidecode command. It reports lots of information about the installed RAM memory.

```
$ sudo dmidecode -t 17
# dmidecode 2.11
SMBIOS 2.4 present.
Handle 0x0015, DMI type 17, 27 bytes
Memory Device
        Array Handle: 0x0014
         Error Information Handle: Not Provided
         Total Width: 64 bits
```
 Data Width: 64 bits Size: 2048 MB Form Factor: DIMM Set: None Locator: J1MY Bank Locator: CHAN A DIMM 0 Type: DDR2 Type Detail: Synchronous Speed: 667 MHz Manufacturer: 0xFF00000000000000 Serial Number: 0xFFFFFFFF Asset Tag: Unknown Part Number: 0x524D32474235383443412D36344643FFFFFF

Provided information includes the size (2048MB), type (DDR2) , speed(667 Mhz) etc.

## **Summary**

All the above mentioned commands work from the terminal and do not have a gui. When working on a desktop with a gui, it is much easier to use a GUI tool with graphical output. The most common tools are gnome-system-

monitor on gnome and

ksysguard on KDE. Both provide resource usage information about cpu, ram, swap and network bandwidth in a graphical and easy to understand visual output.

Last Updated On : 26th October 2013 Read more at [Binary Tides](http://www.binarytides.com/commands-check-memory-usage-linux/)